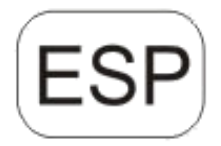

# **DENVER®**

DENVER HSM-5003

# **Cámara de vigilancia Guía de inicio rápido**

Vista general

- 1)Cubierta inferior 2) Ranura microSD
- 3)Conector USB 4)Conector de salida de TV 5)PIR 6)Flash infrarrojo
- 7) Lentes 8) Antena GSM
- 9)Pantalla LCD a color de 2 pulgadas
- 10)Grabadora de sonido

11) Ranura para tarjeta SIM

12)Bloqueo

13)Interruptor de alimentación

14)Compartimento de las pilas

15)Controlador a distancia portátil

La cámara dispone de 3 modos de funcionamiento básicos:

1. Modo OFF: El interruptor de alimentación se encuentra en la posición OFF.

2. Modo ON: El interruptor de alimentación se encuentra en la posición ON.

3. Modo PRUEBA: El interruptor de alimentación se encuentra en la posición PRUEBA.

En los tres modos de arriba, el modo OFF es el modo seguro especificado cuando se sustituye la tarjeta SD o las pilas y se transporta la cámara.

# **A. Existen 3 modos bajo la configuración del sistema para su selección.**

a. Cámara

Solo toma fotografías a la vez.

b. Vídeo

Sólo toma vídeos a la vez.

c. Cámara y vídeo

Toma una fotografía en primer lugar; posteriormente toma vídeos a la vez.

# **B. Existen dos formas de tomar fotografías o vídeos.**

a. Manualmente usando el mando a distancia

Tras deslizar el interruptor de alimentación a TEST, sin ningún menú en pantalla, pulse Shot(Right) en el mando a distancia para tomar una fotografía de vídeos.

b. Automáticamente

Tras deslizar el interruptor de alimentación a la posición ON. El LED parpadea durante 15 segundos; posteriormente la cámara toma fotografías o vídeos cuando se detecta movimiento.

## **C. Para ver las fotografías de vídeos de la cámara, por favor, apague la cámara, deslice el interruptor de alimentación a TEST, pulse la**

## **tecla de OK en el mando a distancia para entrar en el modelo de vista**.

a. Fotografías

Pulse arriba o abajo en la mando a distancia para ver la fotografía siguiente o anterior.

b. Vídeos

Pulse el botón izquierdo del mando a distancia para iniciar el video; pulse el botón izquierdo otra vez para detenerlo.

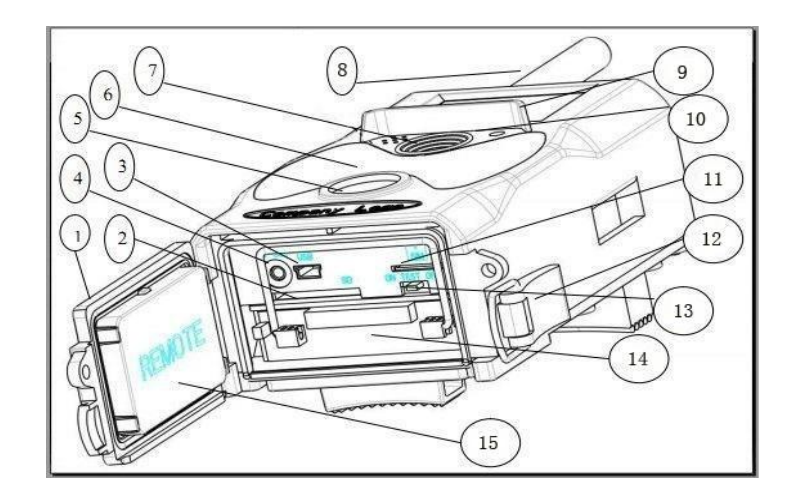

Nota: Pulse OK para volver a la pantalla.

#### **D. Por favor, tenga en cuenta que no es un error de la cámara:**

La lluvia fuerte, la niebla y la llovizna (en la oscuridad) ofrecerán fotografías blancas sin motivo

#### **E. Enviando imagen mediante 2G/GSM/MMS/GPRS**

#### **Preparación**

- 1. Servicio de operador móvil 2G/GSM.
- 2. Tarjeta microSD con formato 2GB+.
- 3. Ordenador (Sistema Vista, Windows 7, Windows 8).
- 4. Una tarjeta SIM sin bloqueo PIN
- 5. La tarjeta SIM debe poder enviar imágenes mediante la red 2G/GSM/GPRS/MMS.
- 6. Alimentación de 6V (4 u 8 pilas AA, o alimentación de entrada de 6V).
- 7. Programa MMSCONFIG en el CD.
- 8. Es necesario que los usuarios lo soliciten al proveedor de datos 2G MMS (APN + cuenta + contraseña, MMSC + IP + PUERTO) o encuentren esta información en la página web del proveedor.
- 9. Datos 2G GPRS para la configuración de SMTP del proveedor (APN + cuenta + contraseña).
- 10. Información del servidor del remitente de correo electrónico (servidor + puerto + correo electrónico + contraseña).

#### **Pasos para la configuración de MMS**

1. Inserte la tarjeta microSD y SIM en la cámara; coloque las pilas en la cámara; atornille la antena a la misma; posteriormente coloque la cámara en modo prueba y compruebe si hay una barra de señales y aparece ''SIM'' en la pantalla de la cámara. Después conecte la cámara al PC con el cable USB que se incluye inserte el CD en el ordenador; ábralo y haga doble clic **VI MMSCONFIG** 

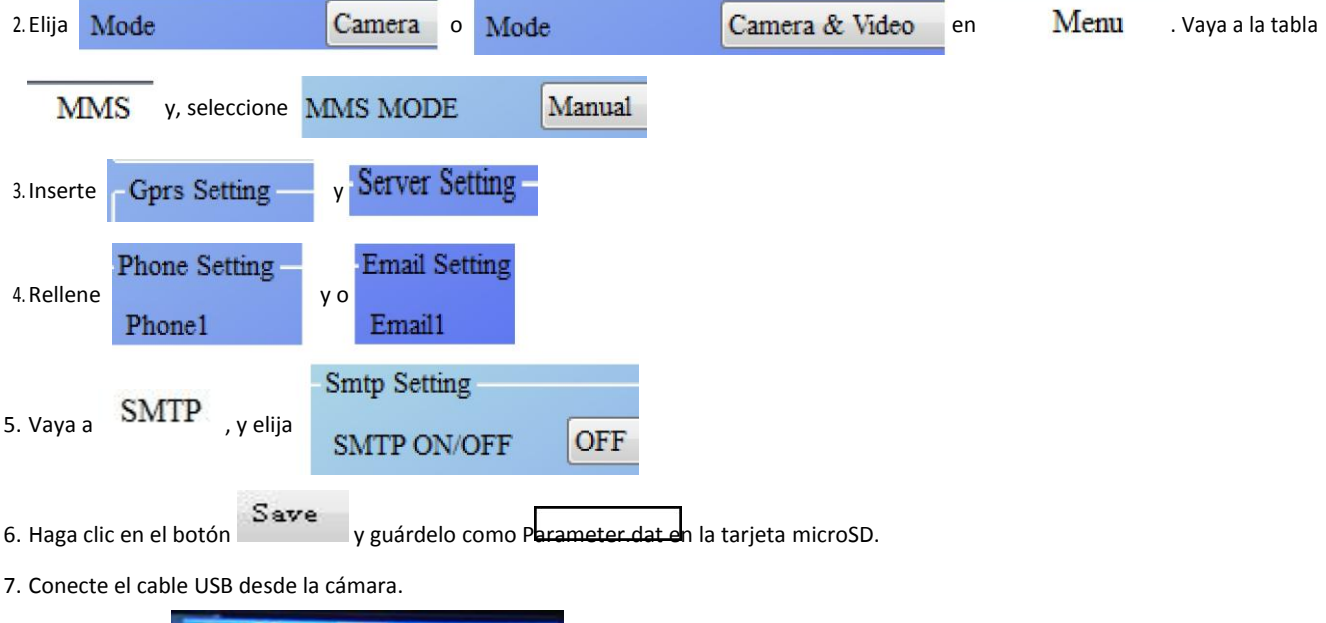

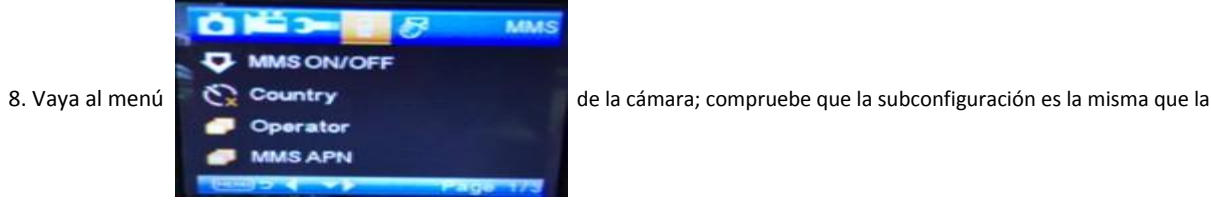

configuración que aparece arriba. 9.

Encienda la cámara en modo on.

#### **Pasos de configuración del GPRS**

- 1. Inserte la tarjeta microSD y SIM en la cámara; coloque las pilas en la cámara; atornille la antena a la misma; posteriormente coloque la cámara en modo prueba y compruebe si hay una barra de señales y aparece ''SIM'' en la pantalla de la cámara. Posteriormente, conecte la cámara al PC con el cable USB que se incluye.
- Inserte el CD en el ordenador; ábralo y después haga doble clic MMSCONFIG 2. Elija Mode Camera o Mode Camera & Video ; vaya a la tabla SMTP y seleccione **SMTP MODE** Manual . **Gprs Setting** APN 3. Inserte todo Account Password Server Setting Type Other O No SSL  $\bullet$  ssi **O** STARTTL Email Setting 4. Rellene la información de correo electrónico del remitente en server a server a server a server de la provi Port Email1 Emai Password Mms Setting 5. Vaya a la tabla $\frac{\text{MMS}}{\text{y}}$ elija MMS ON/OFF OFF 6. Haga clic en el botón y guárdelo como Parameter.dat en la tarjeta microSD. 7. Conecte el cable USB desde la cámara. **PON/OFF** 8. Vaya al menú de la cámara  $\sum$  Country  $\sum$  country compruebe que la subconfiguración es la  $t_{0}$ SMTP APN

misma que la configuración que aparece arriba.

## 9. Encienda la cámara en modo on.

#### **F. Lista de comandos SMS**

- Es necesario fijar MMS/SMTP en modo "on" antes de usar estos comandos SMS
- 1. Tomar imágenes \*500\*

(puede funcionar tanto en modo MMS como SMTP)

La SIM de la cámara enviará Capture (Capturar) cuando reciba el comando \*500\*.

2. \*505\* tomará una imagen y la enviará al móvil que envió el SMS.

La SIM de la cámara enviará Start capturing.. (Iniciar captura...) y enviará la imagen a la ID móvil insertada y/o correo electrónico cuando tenga el comando\* 505\*, sin importar si está en modo MMS o SMTP.

Pero la SIM enviará imágenes vía MMS al móvil que envía SMS cuando la cámara esté únicamente en modo

MMS 3. \*520\* comprueba la cantidad de imágenes y el estado de la batería

(puede funcionar tanto en modo MMS como SMTP)

La SIM enviará Total Jpg: Free Space: Battery Level: (Jpg total: espacio libre: nivel de batería cuando reciba el comando \*520\*

4. \*530\* conecta el sensor (puede funcionar tanto en modo MMS como SMTP) La SIM enviará Start OK (Iniciar OK) cuando reciba el comando\*530\* 5. \*531\* cambia el sensor a modo sleeping (retardo) (puede funcionar tanto en modo MMS como SMTP) La SIM enviará Stop OK (Detener OK) cuando reciba el comando \*531\*

# TODOS LOS DERECHOS RESERVADOS, COPYRIGHT DENVER ELECTRONICS A/S

**DENVER** 

# www.denver-electronics.com

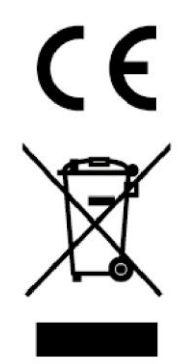

Los equipos eléctricos y electrónicos, y las pilas o baterías incluidas, contienen materiales, componentes y sustancias que pueden ser perjudiciales para su salud y para el medio ambiente, si el material de desecho (equipos eléctricos y electrónicos y baterías) no se manipula correctamente.

Los equipos eléctricos y electrónicos, y las pilas o baterías incluidas, llevan un símbolo de un cubo de basura cruzado por un aspa, como el que se ve a continuación. Este símbolo indica que los equipos eléctricos y electrónicos, y sus pilas o baterías, no deberían ser eliminados con el resto de basura del hogar, sino que deben eliminarse por separado.

Como usuario final, es importante que usted remita las pilas o baterías usadas al centro adecuado de recogida. De esta manera se asegurará de que las pilas y baterías se reciclan según la legislación y no dañarán el medio ambiente.

Todas las ciudades tienen establecidos puntos de recogida, en los que puede depositar los equipos eléctricos y electrónicos, y sus pilas o baterías gratuitamente en los centros de reciclaje y en otros lugares de recogida, o solicitar que sean recogidos de su hogar. Puede obtener información adicional en el departamento técnico de su ciudad.

Por la presente, Inter Sales A/S declara que el tipo de equipo radioeléctrico HSM-5003 es conforme con la Directiva 2014/53/UE. El texto completo de la declaración UE de conformidad está disponible en la dirección Internet siguiente: <http://www.denver-electronics.com/denver-HSM-5003/> Rango de funcionamiento de la Gama de frecuencia: 850-1900MHz Potencia de salida máxima: 2W Importador: DENVER ELECTRONICS A/S Omega 5A, Soeften 8382 Hinnerup Dinamarca [facebook.com/denverelectronics](http://www.facebook.com/denverelectronics)